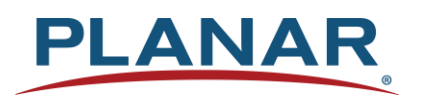

**RS232 User Manual**

## **Planar PS Series 4K Displays**

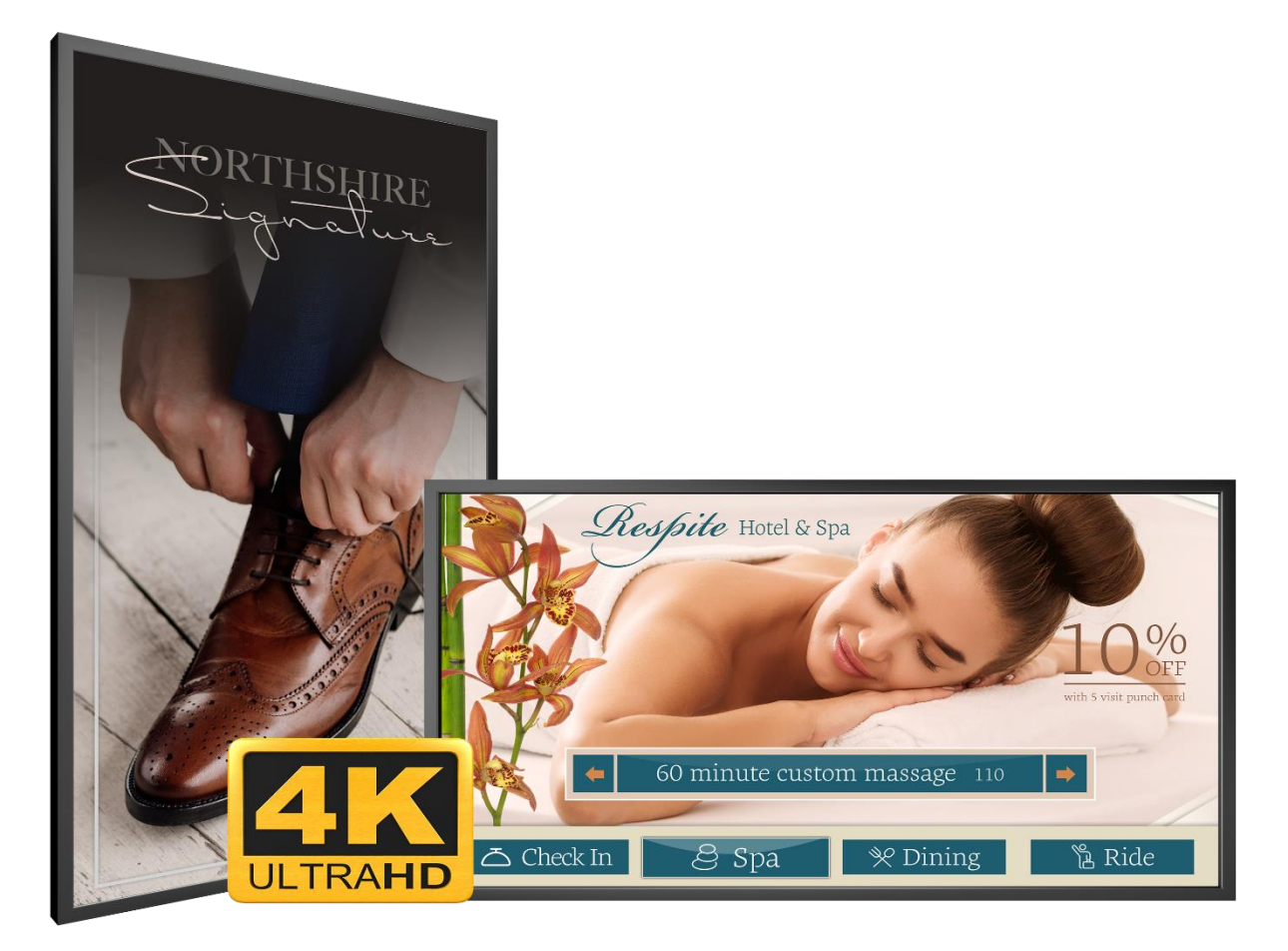

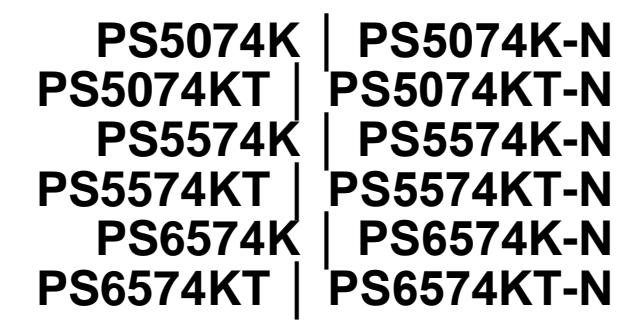

Planar utilizes HDMI® standards in this product.

The terms HDMI, HDMI High-Definition Multimedia Interface, HDMI Trade dress and the HDMI Logos are trademarks or registered trademarks of HDMI Licensing Administrator, Inc.

Copyright © March 2021 by Planar Systems, Inc. All rights reserved.

This document may not be copied in any form without permission from Planar. Information in this document is subject to change without notice.

#### Trademark Credits

Windows™ is a trademark of Microsoft Corp. All other companies are trademarks or registered trademarks of their respective companies.

#### Disclaimer

The information contained in this document is subject to change without notice. Planar Systems, Inc. makes no warranty of any kind with regard to this material. While every precaution has been taken in the preparation of this manual, the Company shall not be liable for errors or omissions contained herein or for incidental or consequential damages in connection with the furnishing, performance, or use of this material.

#### Warranty and Service Plans

Planar warranty and service plans will help you maximize your investment by providing great support, display uptime, and performance optimization. From post-sale technical support, to a full suite of depot services, our services are performed by trained employees. When you purchase a Planar product, you get more than a display; you get the service and support you need to maximize your investment. To find the latest warranty and service information regarding your Planar product, please visit<http://www.planar.com/support>

Part Number: 020-1389-00C

# **Table of Contents**

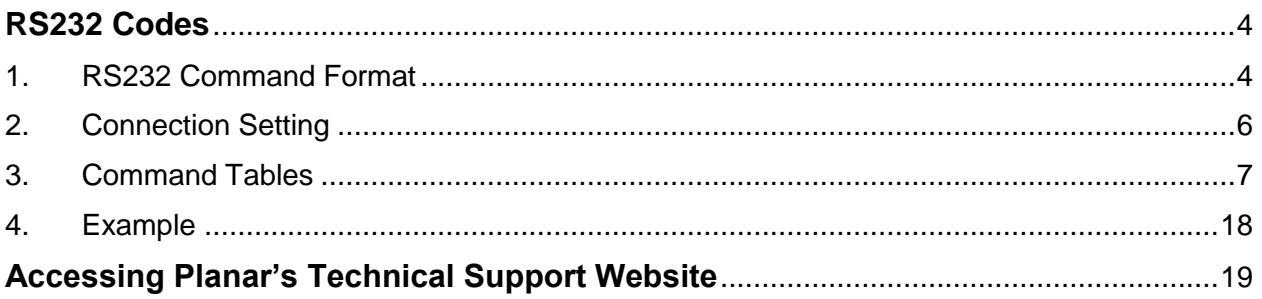

H

# <span id="page-3-0"></span>**RS232 Codes**

RS232 control is not necessary for operation but is a convenient way to control displays from a computer at a distance. Most things you can do with the remote, you can do with RS232 commands. Plus, you can send inquiries to the displays and find out the current settings and values.

## <span id="page-3-1"></span>**1. RS232 Command Format**

Commands sent from the initiator to the follower must have the following format:

**(www:xyz) [CR]**

Where:

● '(' and ')' indicate the start and end of the command data. If these characters are present, the command processor shall assume that "valid" command data is present in the command string. If these characters are not present in the command, the command processor shall assume the data is not valid command data and ignore it.

- "www" indicates the command code. This field is case insensitive (i.e. "PWR", "pwr" and "PwR" should all be treated as "PWR").
- ":x" is the destination parameter. This is an optional parameter that indicates which memory the command is referencing. This parameter is reserved and shall not be used at this time.
- "y" is the operand, which can have one of the following values:
	- $\circ$  '?' = "Get" operand
	- $\circ$  '=' = "Set" operand
	- $\circ$  '+' = "Increment" operand
	- $\circ$  '-' = "Decrement" operand
- "z" is the value to set for this parameter. It can have one of two formats:
	- o Integer value: Any positive or negative number (example: 100)
	- $\circ$  String value: Any string surrounded by double quotes (example: "This is a string")
- "[CR]" is the ASCII carriage return key (0x0D).

Responses sent from the follower to the initiator shall have the following format:

#### **(u;www:x=z) [CR] [LF]**

Where:

- '(' and ')' indicate the start and end of the command data. If these characters are present, the command processor shall assume that "valid" command data is present in the command string. If these characters are not present in the command, the command processor shall assume the data is not valid command data and ignore it.
- "u;" indicates the response code. This is only used by followers responding to a valid command received. For any response code other than 0, the follower shall echo back the command received rather than filling in the fields listed below. The following response codes can be used:
	- $\circ$  0 = Command successfully processed
	- $\circ$  1 = Unknown command code
	- $\circ$  2 = Invalid operator
	- $\circ$  3 = Destination parameter not supported
	- $\circ$  4 = Setting not available
	- $\circ$  5 = Setting value not available
	- $\circ$  6 = Setting value not supported
	- $\circ$  7 = String too long
	- $\circ$  8 = Command not supported in standby mode
	- $\circ$  9 = Invalid parameter
	- $\circ$  10 = Error processing command
	- $\circ$  11 = Password not entered
- "www" indicates the command code sent by the follower. This field is case insensitive (i.e. "PWR", "pwr" and "PwR" should all be treated as "PWR").
- ":x" is the destination parameter. This is an optional parameter that indicates which memory the response is referencing. This parameter is reserved and shall not be used at this time.
- "z" is the new value (for set/increment/decrement commands) or the current value (for get commands) for this parameter. It can have one of two formats:
- Integer value: Any positive or negative number (example: 100)
- String value: Any string surrounded by double quotes (example: "This is a string")
- " $[CR]$ " is the ASCII carriage return key (0x0D).
- "[LF]" is the ASCII line feed character (0x0A).

## <span id="page-5-0"></span>**2. Connection Setting**

The RS232 connection must use the following settings:

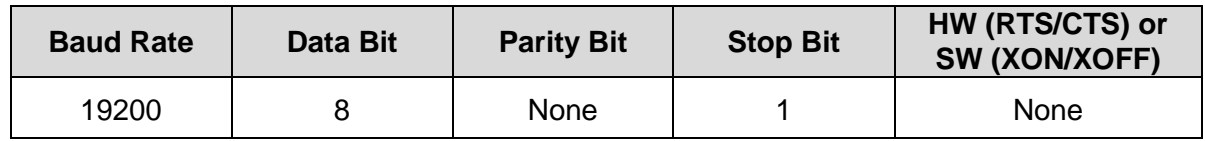

The display's RS232 connector is wired in the straight through configuration, with the pinout as follows:

- Pin 2: Tx out
- Pin 3: Rx in
- Pin 5: Ground
- Shell: Ground
- All other pins: No connect

Note: RS232 commands over LAN can be achieved by opening a TCP connection on Port 23 to the display.

Note: RS232 and LAN functionality will not work in standby mode if Power Saving Config is set to Standby Mode. Use another Power Saving Config selection if RS232 or LAN support is needed. Consult the Planar PS Series 4K Displays User Manual for more information.

Note: When the Power Saving Config setting is set to Networked Standby, the display's LAN connection will only recognize the Wake-on-LAN magic packet. Other serial commands are not recognized in standby. If full LAN serial command support is required in standby, use the Wake on All or Always On settings. Consult the Planar PS Series 4K Displays User Manual for more information.

## <span id="page-6-0"></span>**3. Command Tables**

Note: Certain commands are only available in later versions of firmware. Please upgrade to the latest firmware version if unsupported commands are encountered.

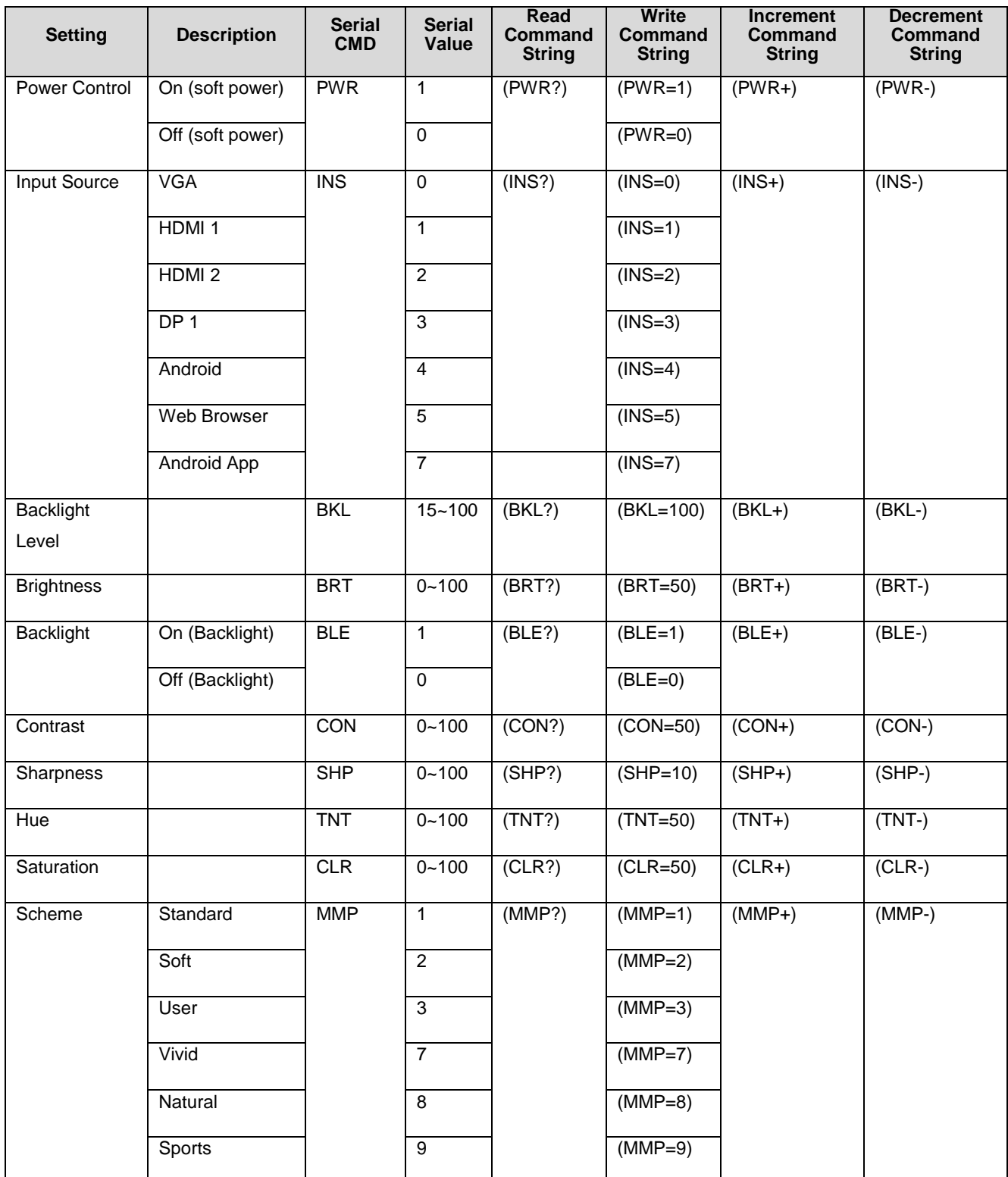

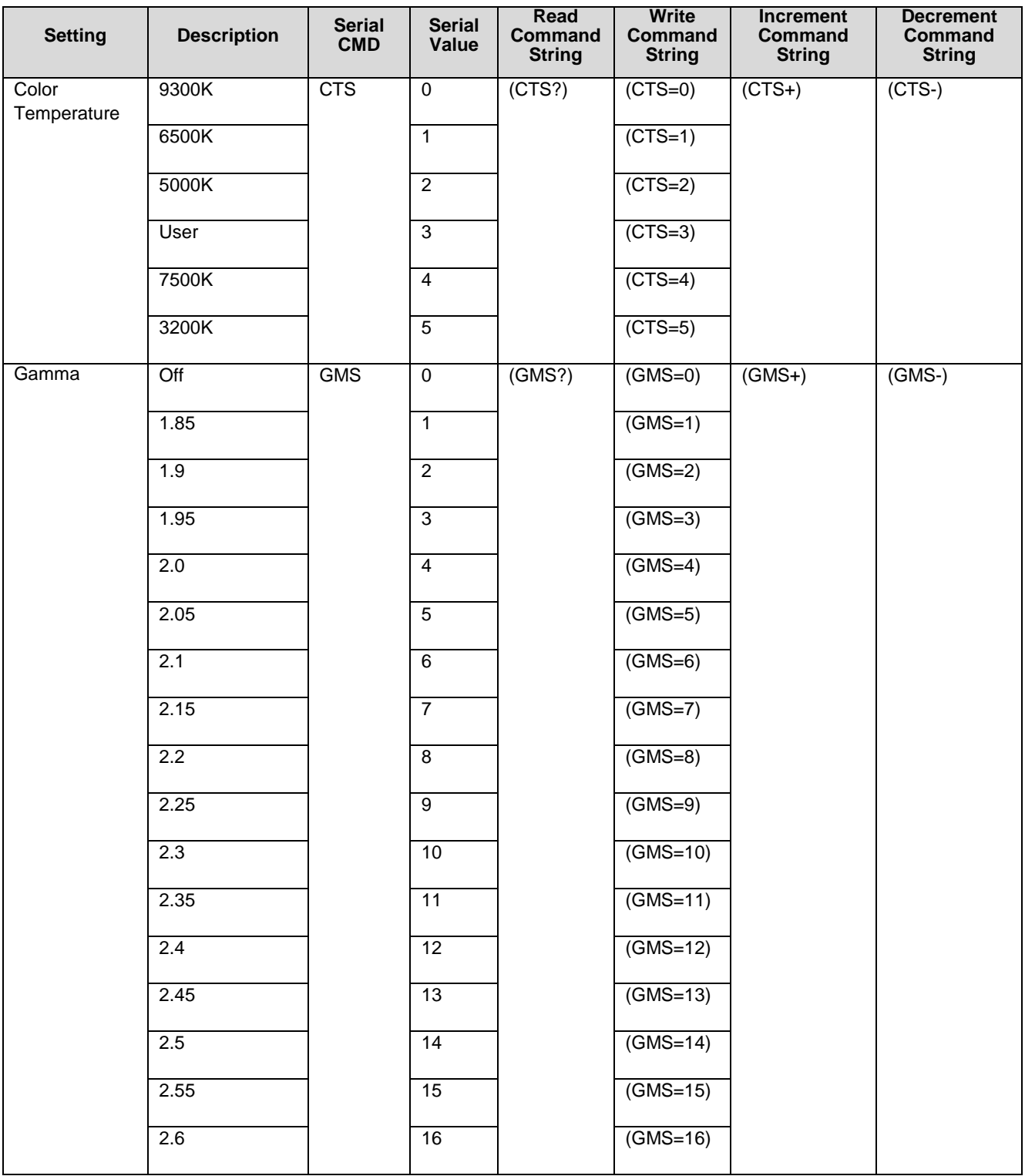

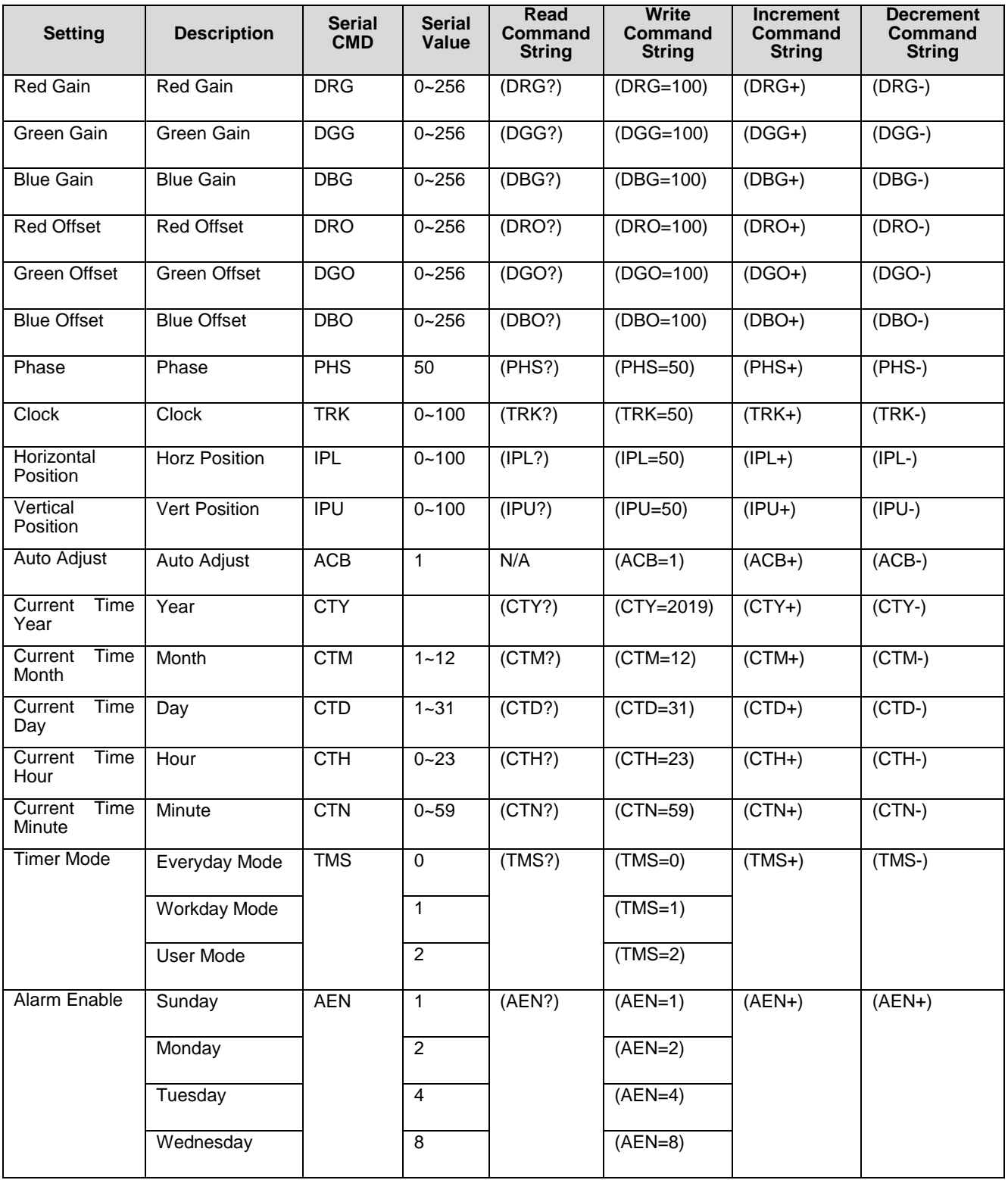

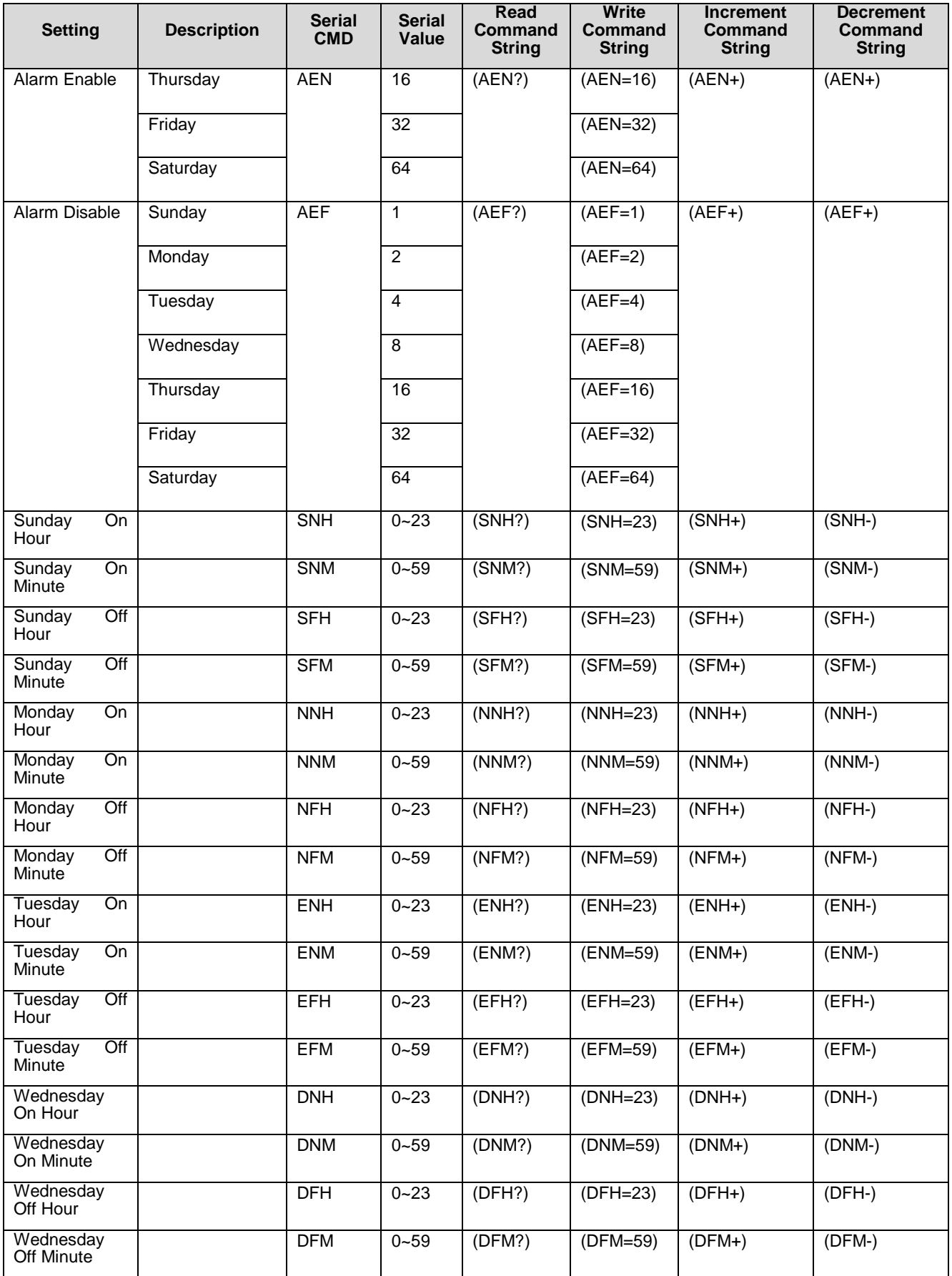

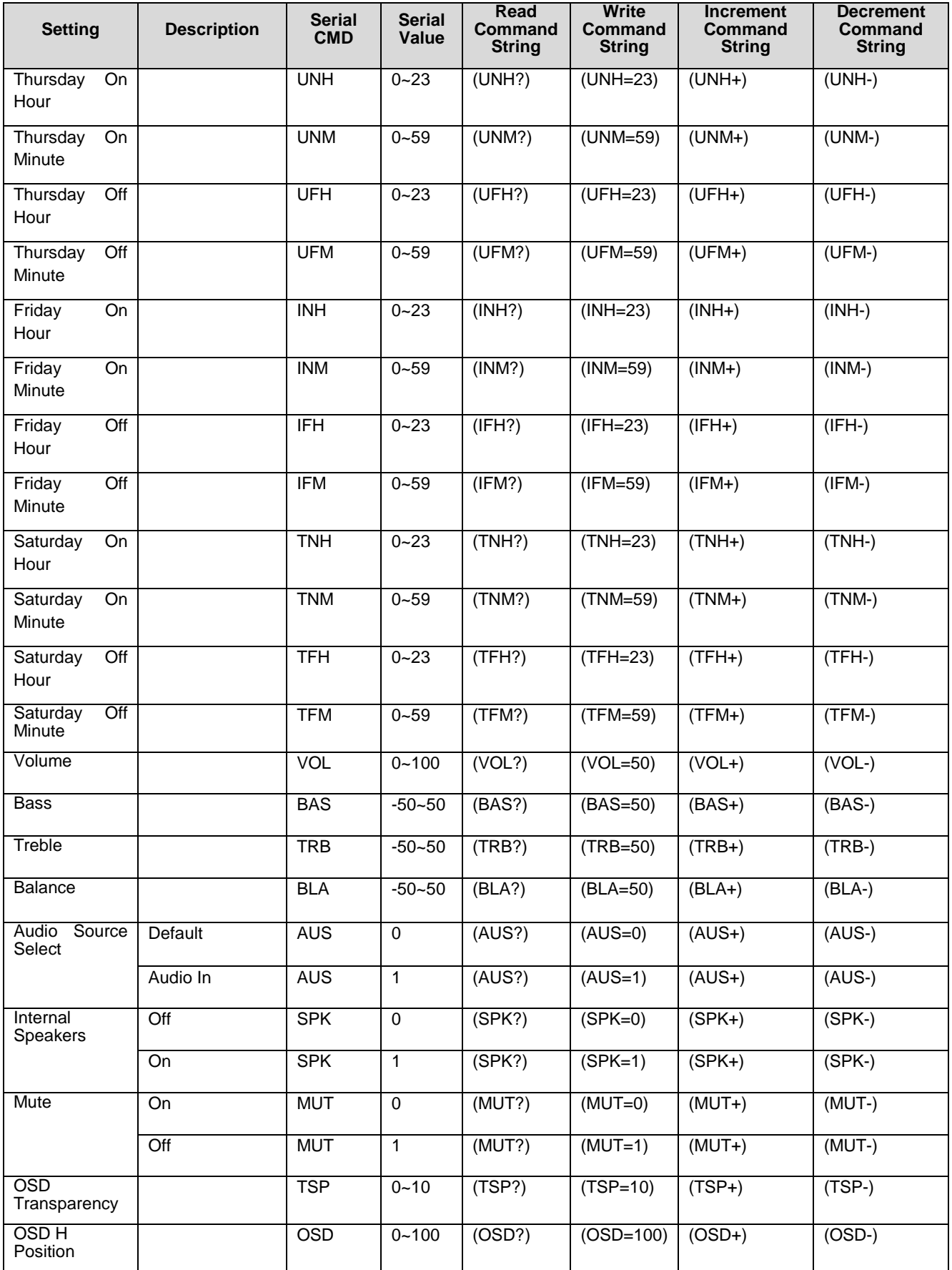

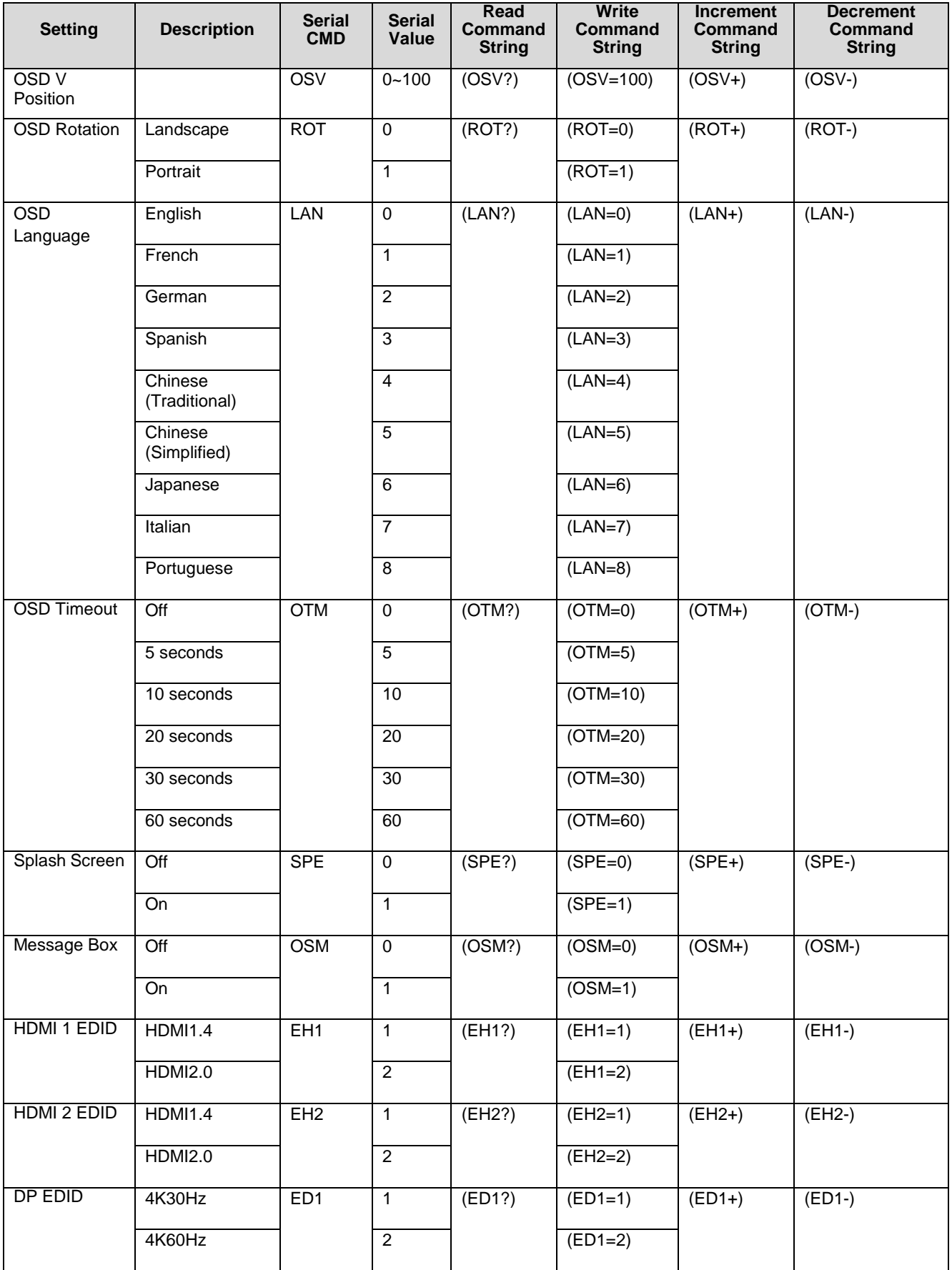

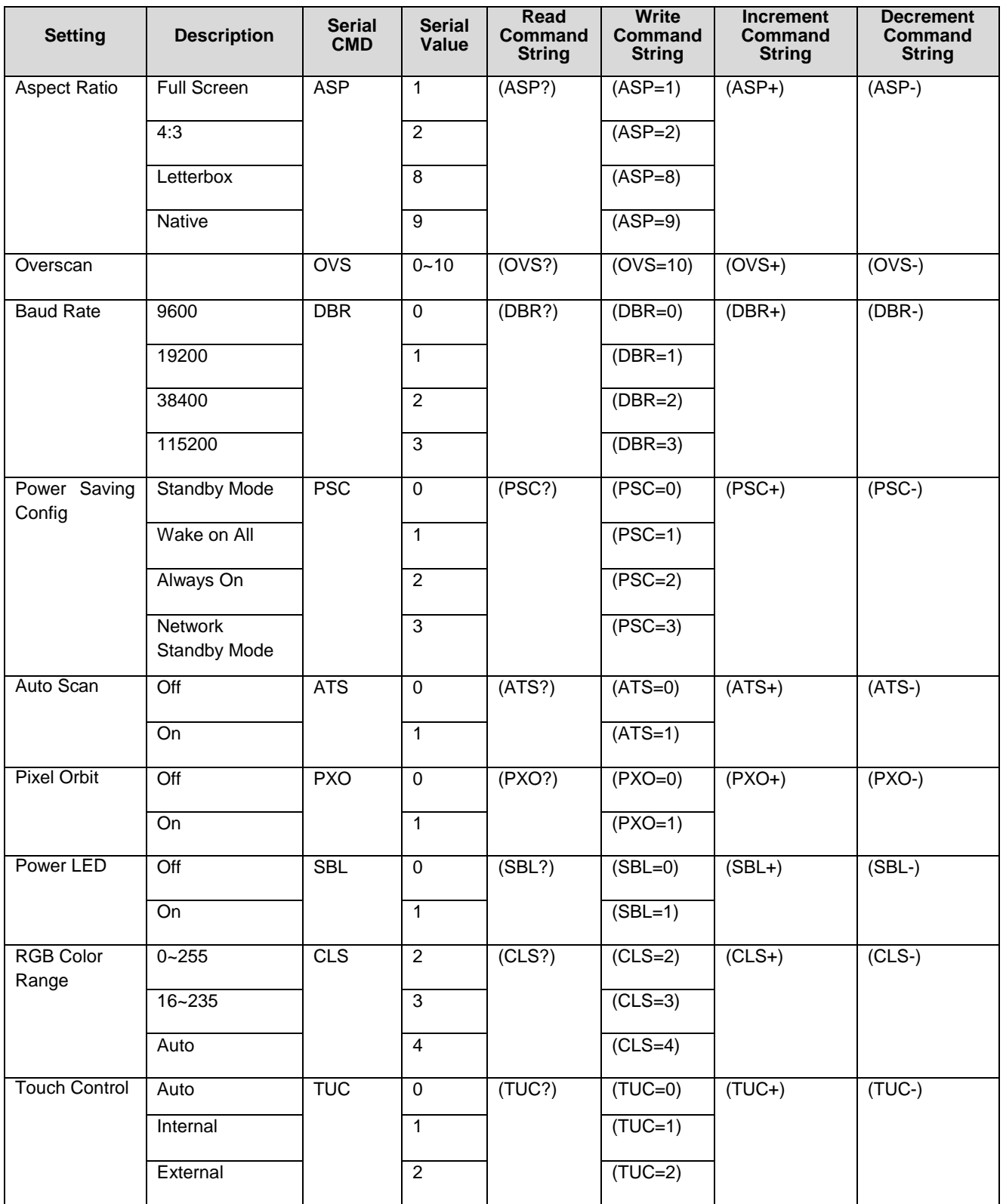

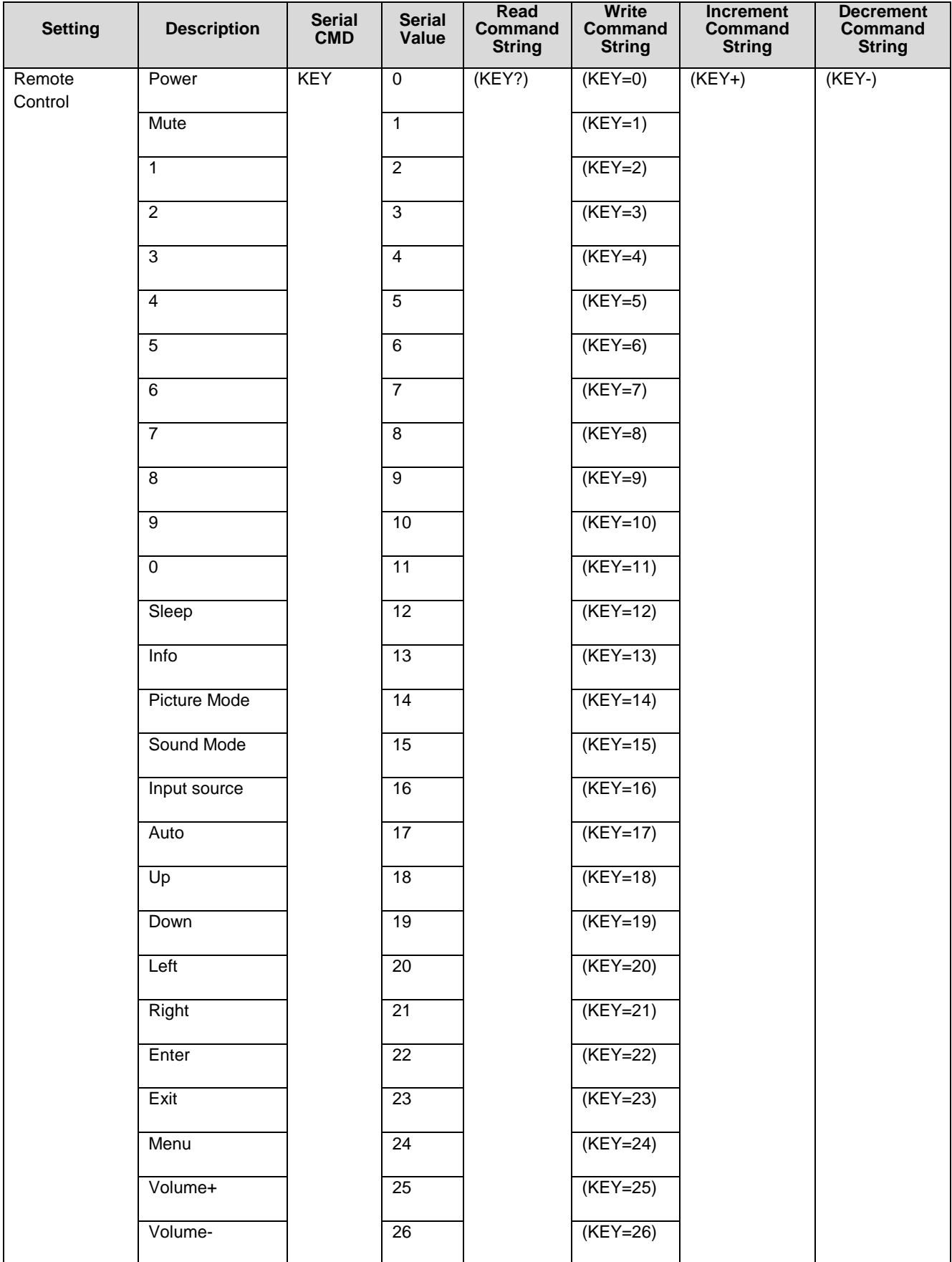

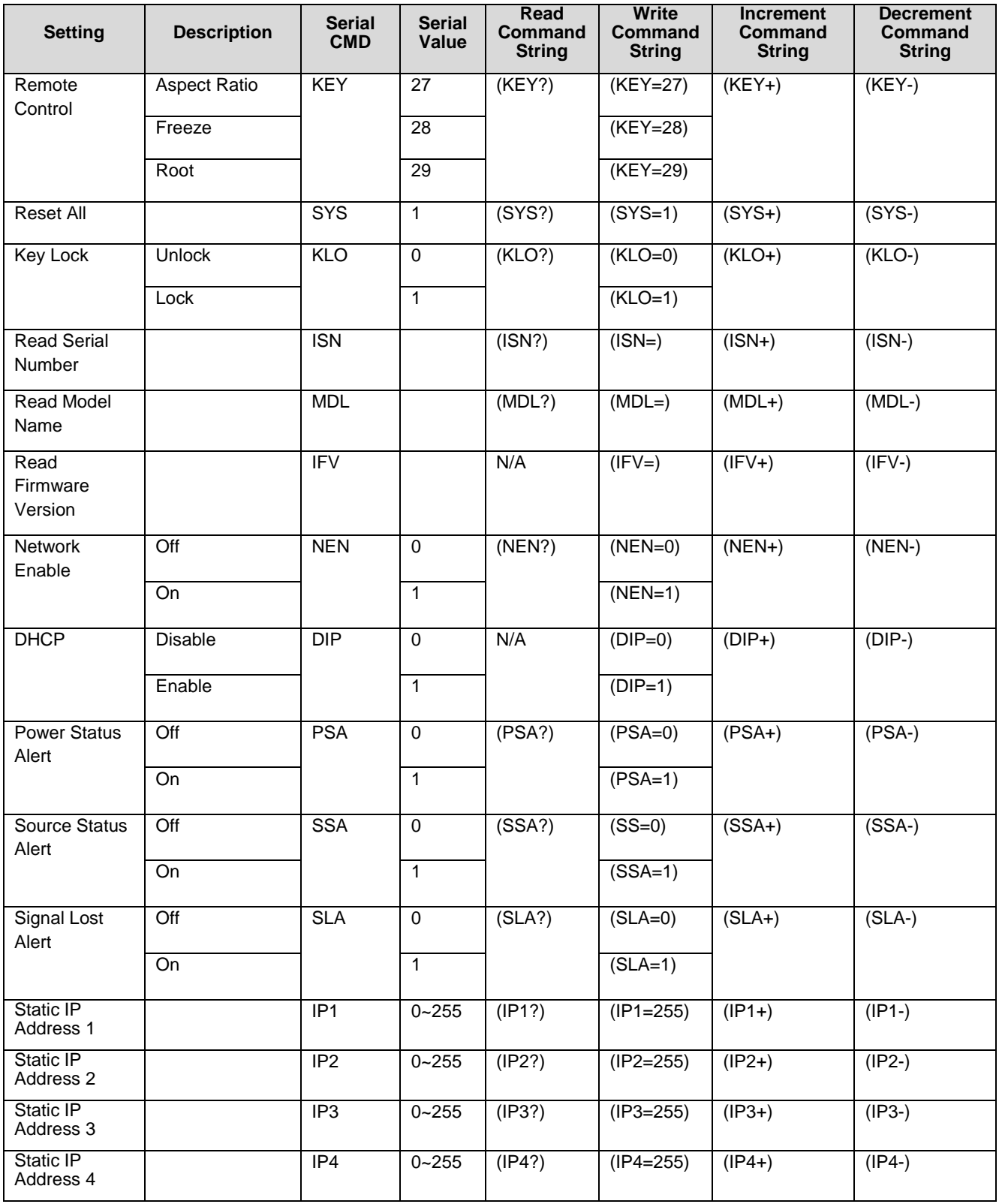

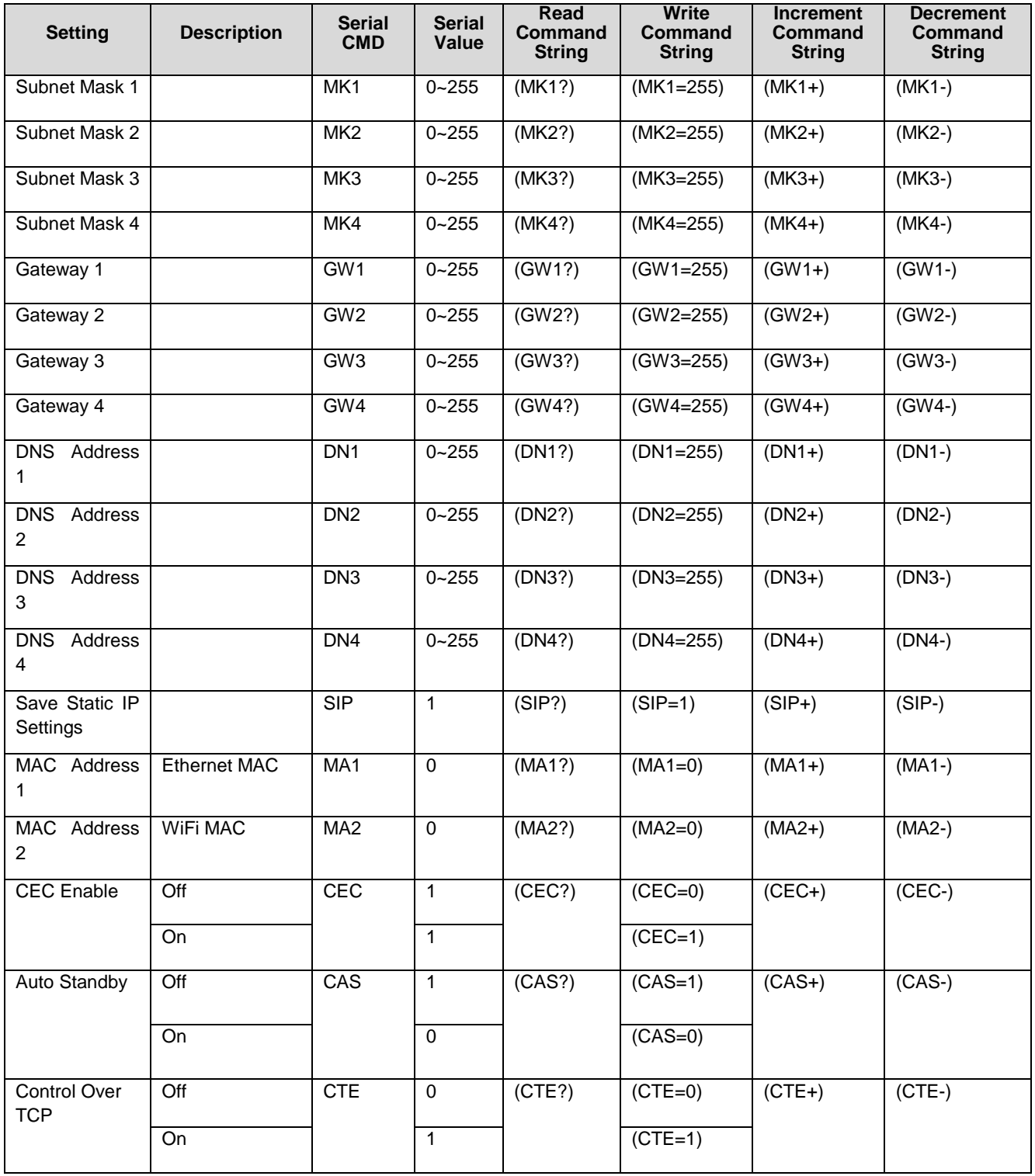

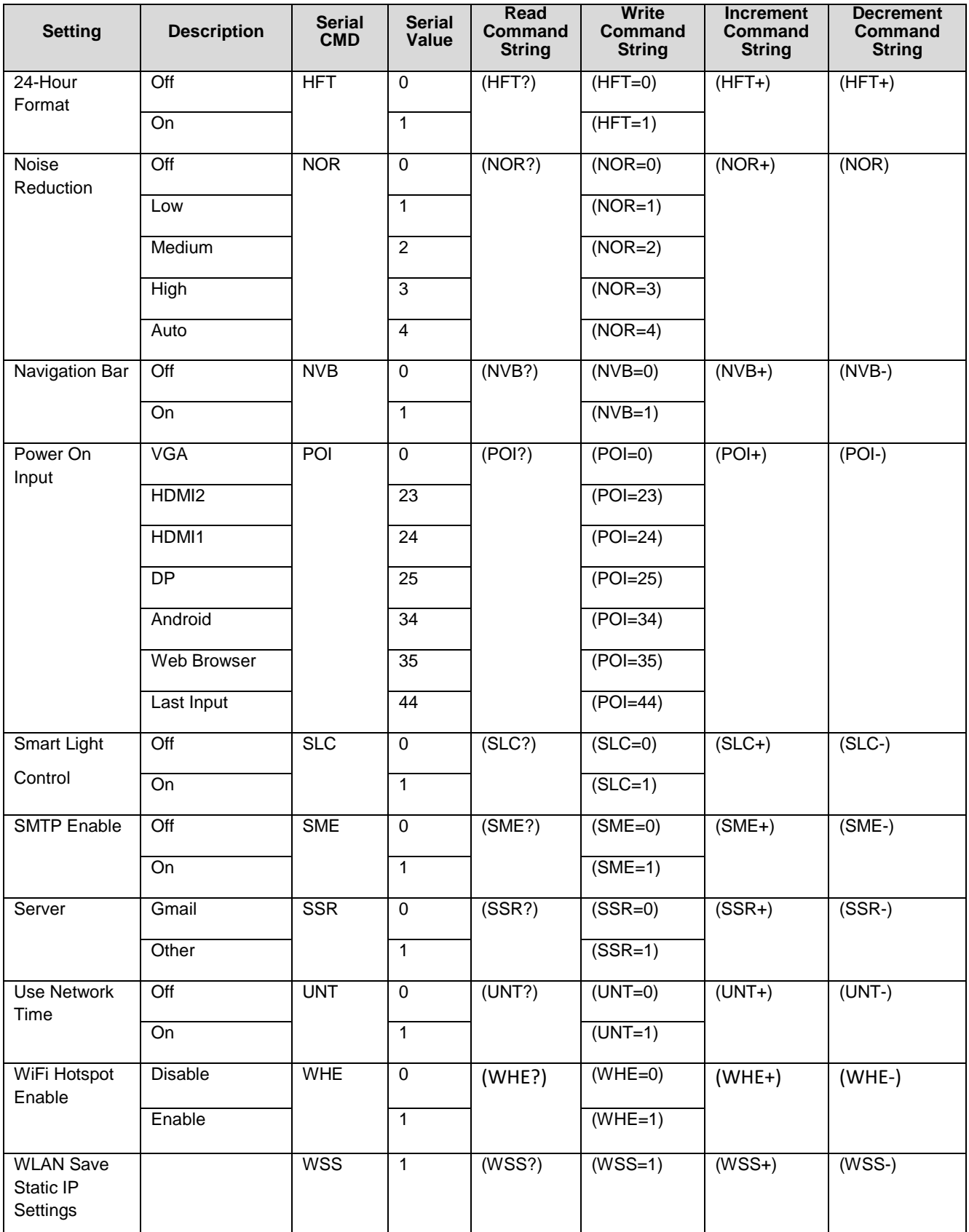

## <span id="page-17-0"></span>**4. Example**

## **Power Control**

## **Turn monitor power on [CMD: PWR]**

[Command] : (PWR=1) [CR]

[Response] : (0;PWR=1) [CR] [LF]

### **Turn monitor power off [CMD: PWR]**

[Command] : (PWR=0) [CR]

[Response] : (0;PWR=0) [CR] [LF]

## **Display Adjustment**

### **Increase brightness from 24 to 25 to monitor [CMD: BRI]**

[Command] : (BRT+) [CR] [Response] : (0;BRT=25) [CR] [LF]

## **Other Control**

### **Invalid command code [CMD: ZZZ]**

[Command] : (ZZZ=0) [CR] [Response] : (1;ZZZ=0) [CR] [LF]

### **Invalid parameter (string instead of int) [CMD: CON]**

[Command] : (CON="Some string") [CR]

<span id="page-17-1"></span>[Response] : (9;CON="Some string") [CR] [LF]

# **Accessing Planar's Technical Support Website**

Go to [www.planar.com/support](file:///C:/Users/A175/AppData/Roaming/Microsoft/Word/www.planar.com/support) to locate the following support documents and resources:

- User Guide
- RS232 User Manual
- Touchscreen drivers
- Standard warranties
- Planar support hotline number and email